$\odot$ Stampa documentazione del Fondo Pensione Aperto Raiffeisen Pagina 1

Affinché sia possibile stampare la documentazione del Fondo Pensione Aperto Raiffeisen comodamente da casa, Le chiediamo cortesemente di seguire le seguenti indicazioni \*

## **ONLINE BANKING**

- 1. Accedere ad online banking (da pc / browser)
- 2. Menù "Informazioni (1) / Fondo Pensione Aperto (2)"

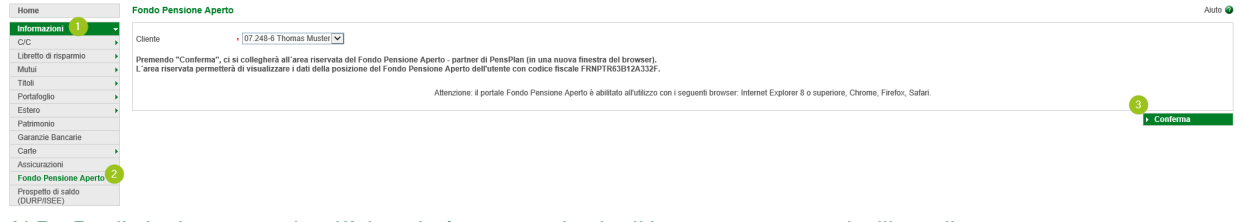

N.B.: Per il sito internet "rob.raiffeisen.it" è necessario che il browser consenta l'utilizzo di popup.

## **AREA RISERVATA DEL FONDO PENSIONE APERTO RAIFFEISEN**

3. Dopo aver cliccato su "Conferma" (3), si apre la pagina internet dell'area riservata del Fondo Pensione Aperto Raiffeisen

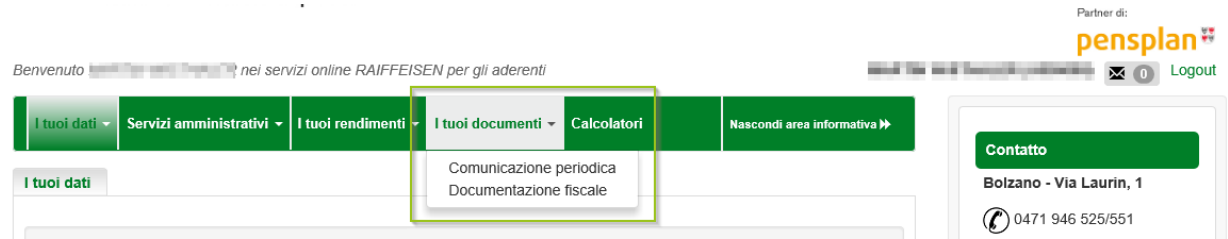

N.B.: Al primo accesso può essere richiesto l'inserimento dei Suoi dati personali, come il codice fiscale, l'indirizzo email o altro.

4. Cliccando su "I tuoi documenti" viene visualizzata la documentazione che, in base alle Sue esigenze, può essere stampata o salvata cliccando su 大

Se è in possesso delle Sue credenziali personali è possibile accedere direttamente al sito internet del Fondo Pensione Aperto Raiffeisen, attraverso www.raiffeisenpensionsfonds.it.

Per eventuali domande può contattare i collaboratori della Cassa Raiffeisen di Lagundo.

\* Salvo eventuali modifiche sui siti web

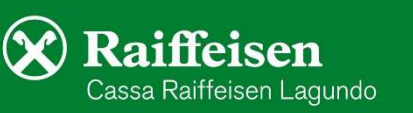